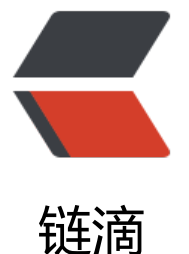

# 基于 nginx、openr[esty](https://ld246.com) 的开源网关服务 ko ng 搭建

作者:450370050

- 原文链接:https://ld246.com/article/1525765478649
- 来源网站: [链滴](https://ld246.com/member/450370050)
- 许可协议:[署名-相同方式共享 4.0 国际 \(CC BY-SA 4.0\)](https://ld246.com/article/1525765478649)

## **介绍**

**Kong**是一款基于Nginx\_Lua模块写的高可用,易扩展由Mashape公司开源的API Gateway项目。由 Kong是基于Nginx的, 所以可以水平扩展多个Kong服务器, 通过前置的负载均衡配置把请求均匀地 发到各个Server,来应对大批量的网络请求。

### **安装**

kong依赖 postgresql或cassandra存储数据, cassandra没玩过。我们装一下pg吧, 这个还是比较 见的。

### **pg安装**

https://www.postgresql.org/download/linux/redhat/

### 按步骤执行即可

```
yum install https://download.postgresql.org/pub/repos/yum/10/redhat/rhel-7-x86_64/pgdg-
entos10-10-2.noarch.rpm 
yum install postgresql10 
yum install postgresql10-server
/usr/pgsql-10/bin/postgresql-10-setup initdb 
systemctl enable postgresql-10 
systemctl start postgresql-10
```
### **修改配置**

### **允许外部访问**

1、 修改postgresql.conf

listen\_addresses = 'localhost' 改为 listen\_addresses = '\*'

2、 修改pg\_hba.conf

在文件末尾加入: host all all 0.0.0.0/0 md5

### **修改密码**

[root@localhost /]# su postgres bash-4.2\$ cd /usr/pgsql-10/bin bash-4.2\$ ./psql postgres=# \password postgres Enter new password: Enter it again: postgres=#

### **创建kong用户**

postgres=# CREATE USER kong WITH LOGIN PASSWORD 'kong';

#### CREATE ROLE

#### **创建数据库**

postgres=# CREATE USER kong WITH LOGIN PASSWORD 'kong'; CREATE ROLE

### **kong安装**

选择对应的系统下载, https://konghq.com/install/。我们使用centos系统的rpm进行安装。

<font color=red>因当前kong-dashboard不支持0.13.x以上版本,下载历史rpm版本</font>https: /bintray.com/kong/kong-community-edition-rpm/download\_file?file\_path=centos/7/kong-c mmunity-edition-0.1[2.3.el7.noarch.rpm](https://konghq.com/install/)

yum -y install kong-community-edition.rpm

### **kong配置**

cp /etc/kong/kong.conf.default /etc/kong/kong.conf

#### 修改kong.conf

- 1、 #proxy\_listen = 127.0.0.1:8000 改为 proxy\_listen = 0.0.0.0:80
- 2、 #admin\_listen = 127.0.0.1:8001 改为 admin\_listen = 0.0.0.0:8001
- 3、 #pg\_password = 改为 pg\_password = kong 【postgresql中创建的用户密码】

### **kong启动**

[root@localhost kong]# kong start

```
2018/05/08 03:28:19 [warn] ulimit is currently set to "1024". For better performance set it to at
least "4096" using "ulimit -n"
Kong started
```
### **kong-dashboard**

访问 127.0.0.1:8001可以管理我们的kong服务, 通过dashboard管理kong更直观。

### **安装**

#### 1、环境装有nodejs/npm

```
[root@localhost kong]# node -v
v8.11.1
[root@localhost kong]# npm -v
5.6.0
```
- 2、npm install -g kong-dashboard
- 3、kong-dashboard start --kong-url http://127.0.0.1

### **管理**

### 访问127.0.0.1:8080可以通过kong-dashboard进行管理

1、 api接口创建

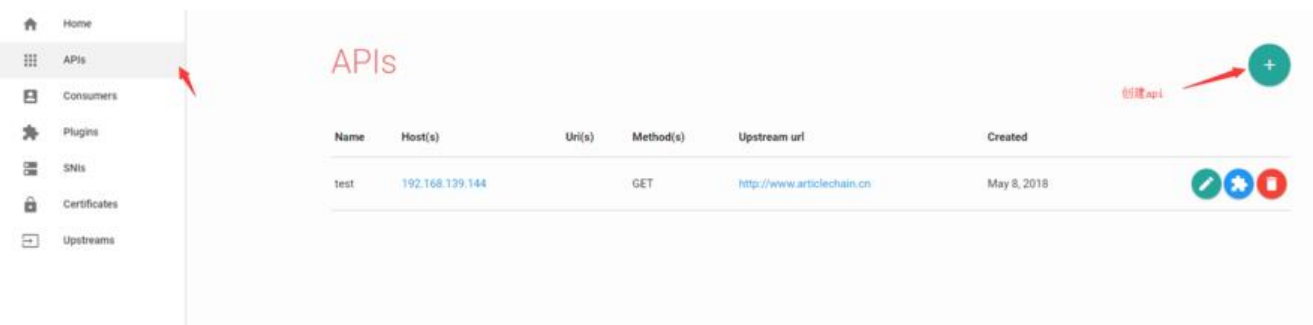

### 2、 创建api的处理插件

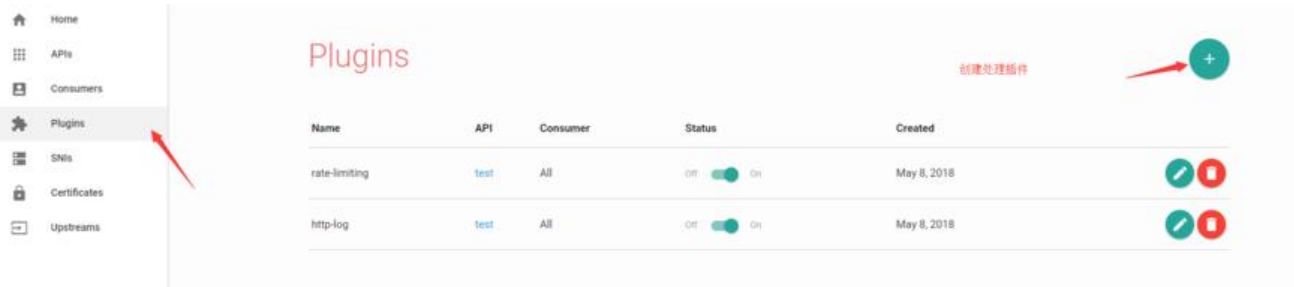

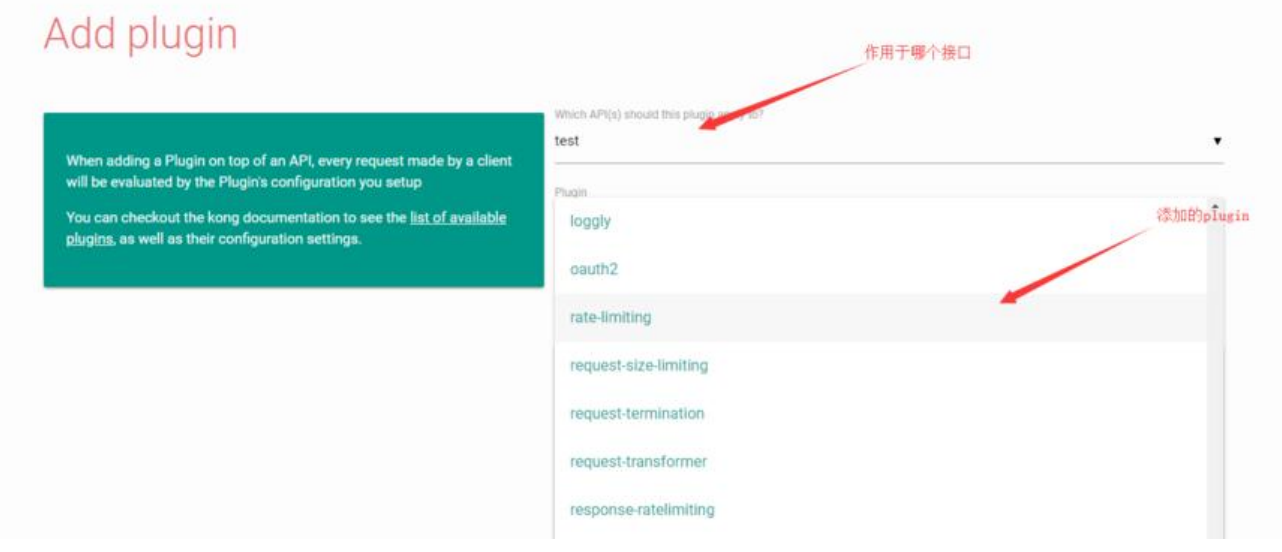

kong支持的插件有很多, 有一小部分插件是收费的。

https://konghq.com/plugins/